# .**Ili.Ili.** Networking **CISCO**. Academy

# **Packet Tracer - Configure CDP, LLDP, and NTP** (Instructor Version)

**Instructor Note**: Red font color or gray highlights indicate text that appears in the instructor copy only.

# **10.8.1 Packet Tracer - [Configure CDP, LLDP, and NTP Answers](https://itexamanswers.net/10-8-1-packet-tracer-configure-cdp-lldp-and-ntp-answers.html)**

# **Addressing Table**

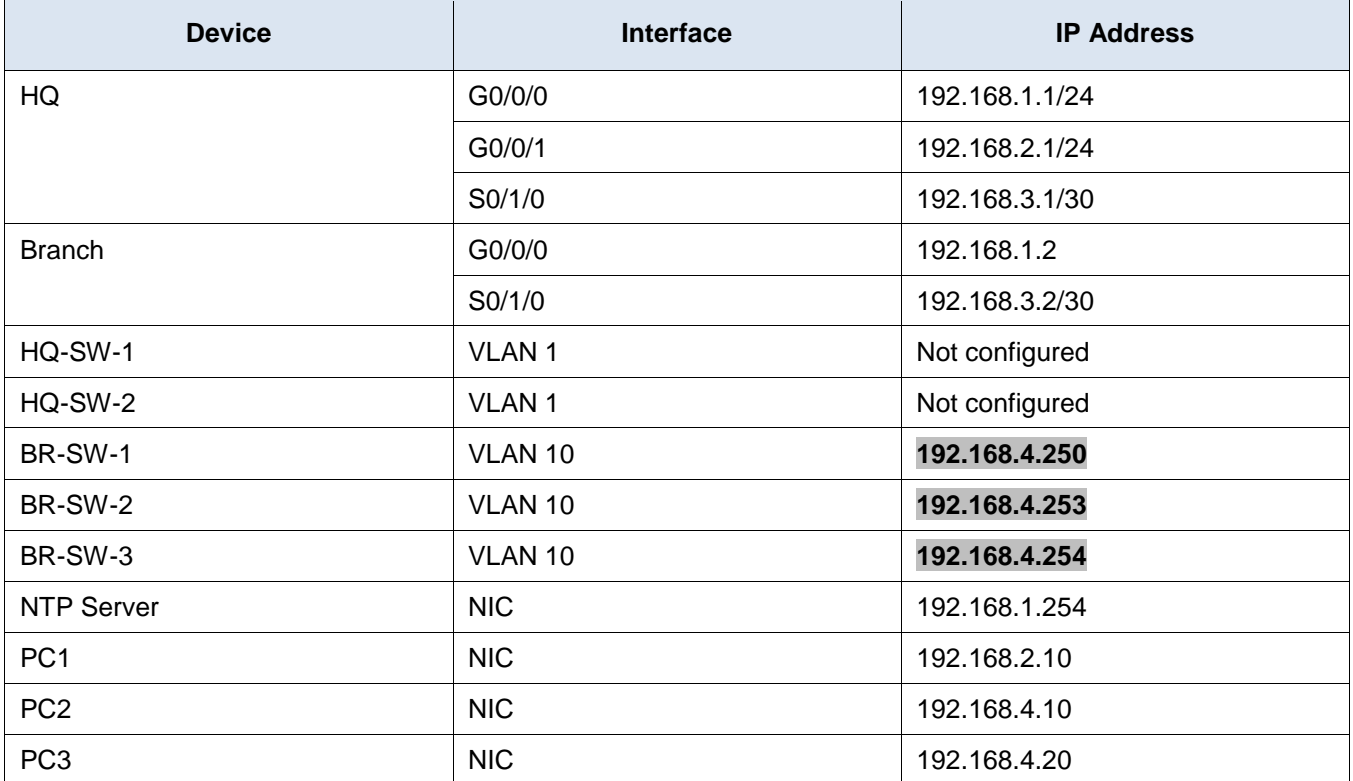

# **Objectives**

In this activity, you will configure a router to receive time information over NTP and configure devices with CDP and LLDP.

- Configure CDP to run globally on a device.
- Disable CDP on device interfaces where necessary.
- Configure LLDP to run globally on a device.
- Configure LLDP to send and receive messages according to requirements.
- Configure a router to use an NTP server.

# **Background / Scenario**

A network administrator has been asked to investigate a new client's network. Documentation is incomplete for the network, so some information needs to be discovered. In addition, the NTP server needs to be

configured on a router. Discovery protocols must also be adjusted to control traffic discovery protocol traffic and prevent information about the network from being received by potentially unauthorized hosts.

Some of the device IP addresses are unknown to you. You must determine what the IP addresses are so that you can connect to the devices over SSH in order to configure them. You can enter them into the Addressing Table as you discover them.

## **Instructions**

Use the table below to logon to the Branch switches when you need to do so.

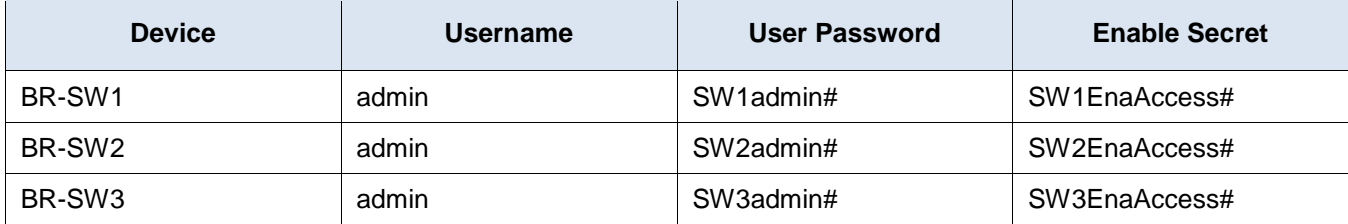

**Note:** Click the **Fast Forward Time** button in the blue bar below the topology to speed up STP convergence. You can also click it several times to speed up the CDP update process.

#### **Configure LLDP as follows:**

- Disable CDP on the HQ router.
- Enable LLDP globally on HQ.
- On HQ, configure the links to the switches to only receive LLDP messages.
- Disable CDP on the HQ-SW-1 and HQ-SW-2 switches.
- Enable LLDP on the HQ-SW-1 and HQ-SW-2 switches.
- On the HQ-SW-1 and HQ-SW-2 switches, configure the links to the HQ router to only send, not receive, LLDP messages.
- Disable LLDP completely on the HQ-SW-1 and HQ-SW-2 access ports that are in use.

#### **Configure CDP as follows:**

- Activate CDP on the Branch router.
- Connect to switch BR-SW1 over SSH. You will not be able to open a CLI window by clicking the Branch switches.
- Connect to switches BR-SW2 and BR-SW3 over SSH. Configure the access ports that are in use to not send CDP messages out of the ports.

#### **Configure NTP:**

Configure HQ to use the device at 192.168.1.254 as an NTP server.

### **Answer Scripts**

#### **Router HQ**

enable conf t lldp run interface GigabitEthernet0/0/0

no lldp transmit lldp receive interface GigabitEthernet0/0/1 no lldp transmit lldp receive no cdp run ntp server 192.168.1.254 end

### **Router Branch**

enable conf t cdp run end

### **Switch HQ-SW-1**

enable conf t lldp run no cdp run interface FastEthernet0/24 no lldp receive no lldp transmit interface GigabitEthernet0/1 no lldp receive end

### **Switch HQ-SW2**

enable conf t lldp run no cdp run interface FastEthernet0/1 no lldp receive no lldp transmit interface GigabitEthernet0/1 no lldp receive end

### **Switch BR-SW-2**

enable conf t int fa0/1 no cdp enable end

### **Switch BR-SW-3**

ena conf t int fa0/1 no cdp enable end